## How to Submit to SN Computer Science

**Step 1:** Go on Submit Online: <u>https://www.editorialmanager.com/sncs/default.aspx</u>

**Step 2:** Register as an author:

| SN Computer Science<br>HOME + LOGIN + HELP + REGISTER + UPDATE NY INFORMATION + JOL<br>MAIN MENU + CONTACT/US + SIENIT A MANUSCRIPT + INSTRUCTIONS FO                                                                                                    |                                                                                                    | Õ                                                                                                    |
|----------------------------------------------------------------------------------------------------|----------------------------------------------------------------------------------------------------|----------------------------------------------------------------------------------------------------|
| Register, by clicking here                                                                                                    | SN Computer Science                                                                                                    |                                                                                                    |
| SN Computer<br>Science                                                                                                    | Please Enter the Following   Username:   Password:   Author Login   Reviewer Login   Editor Login   Publisher Login   Or Login via:   Image:   Send Login Details   Register Now   Login Help   Image:   Software Copyright (\$ 2019 Arises Systems Corporation, Arises Privacy Policy                                                                                                    | About this Publication<br>Instructions For Authors<br>Author Tutorial<br>Reviewer Tutorial<br>System Requirements<br>Register<br>Contact Us  |
| Note: If you have received an email from us with an assigned<br>Autworks: Please refer to the Instructions for Authors (follow th<br>log in to the system as 'Author'. Then submit your manuscript<br>Note: All source files you upload will be automatically compile | above and enter the requested information. Upon successful registration you will be sent an email<br>user ID and password, DO NOT REGISTER AGAIN. Just log in to the system as 'Author'.<br>he 'Instructions for Authors' link in the menu above) for details and additional information on how to<br>t and track its progress through the system.<br>ed into a single PDF file to be APPROVED by you at the end of the submission process. While th<br>upon acceptance. For further information about requested file formats for text and illustrations clea | o prepare your manuscript to meet the journal's requirements. Please<br>he compiled PDF will be used for peer-review purposes, your uploaded |

**Step 3:** At the time of article submission, please select the Special Issue (SI) of your choice. This Topiocal Issue section can be found under the 'Additional Information' Section .

Please answer the question: 'Does this manuscript belong to a special issue? Yes/No'

The answer is required.

a) If the answer is 'yes', the author has to choose the Topical Issue of choice, which will be:

Advanced Computing: Innovations and Applications

For reference, see the image underneath:

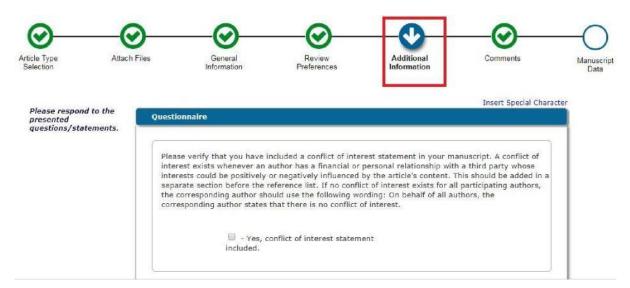

IMPORTANT: Authors may kindly note that:

| Does this ma                                          | anuscript belong to a special issue? Yes/No             |
|-------------------------------------------------------|---------------------------------------------------------|
| Answer<br>Required:                                   | ✓ Yes                                                   |
|                                                       | Select All Clear All                                    |
|                                                       |                                                         |
| Pleas                                                 | se select the special issue your manuscript belongs to. |
| Ansv<br>Requ                                          | ver<br>Jired:                                           |
| This is where the Topical<br>Issues will be mentioned |                                                         |

- a) Article will be available to the readers as "free access" till end of 2021.
- b) Length-no restriction
- c) Template-there is no template. However, there are 'Instructions for Authors' that can be seen on :<u>https://www.springer.com/computer/journal/42979?detailsPage=societies</u>